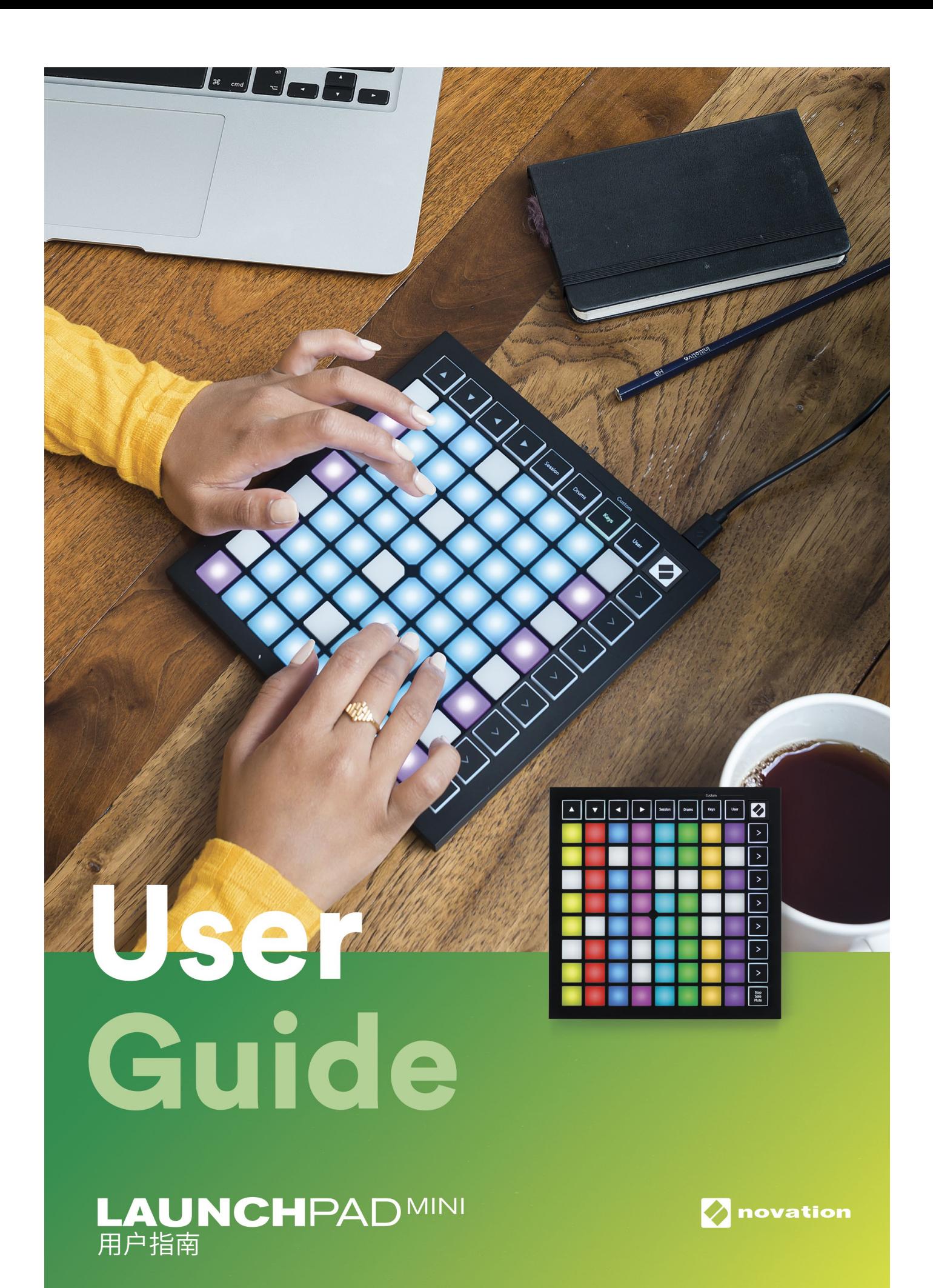

#### **注意:**

该产品的正常运行可能会受到强静电释放(ESD)的影响。如果发生这一情况,可以重新插拔USB连接线 进行重置,使得产品恢复正常运行。

**诺维逊** 

是Focusrite Audio Engineering Ltd.公司的下属部门 地址:Windsor House Turnpike Road Cressex Business Park High Wycombe Buckinghamshire HP12 3FX United Kingdom

电话: +44 1494 462246 传真: +44 1494 459920 邮箱: sales@novationmusic.com 网址: http://www.novationmusic.com

商标

诺维逊商标属于Focusrite Audio Engineering Ltd公司。本说明书涉及到的全部其他品牌/产品/公司名称以及注册名称/ 商标的知识产权归属于对应的所有人。

免责声明

诺维逊已采取尽可能的措施确保本说明书提供的信息是准确和完整的。然而,对于使用本说明书或者提及到的设备从而 可能造成用户自身设备,第三方或者任何设备的潜在损失风险,在任何情况下,诺维逊对此都不负有责任。本说明书提供 的信息在没有事先通知情况下,可能随时会被修改。产品技术规格和外观可能会与说明书阐述和列举的有所不同。

版权和法律事项 诺维逊是Focusrite Audio Engineering Limited公司的注册商标。Launchkey Mini是Focusrite Audio Engineering Plc 公司注册商标。

2019©Focusrite Audio Engineering Limited公司保留全部版权。

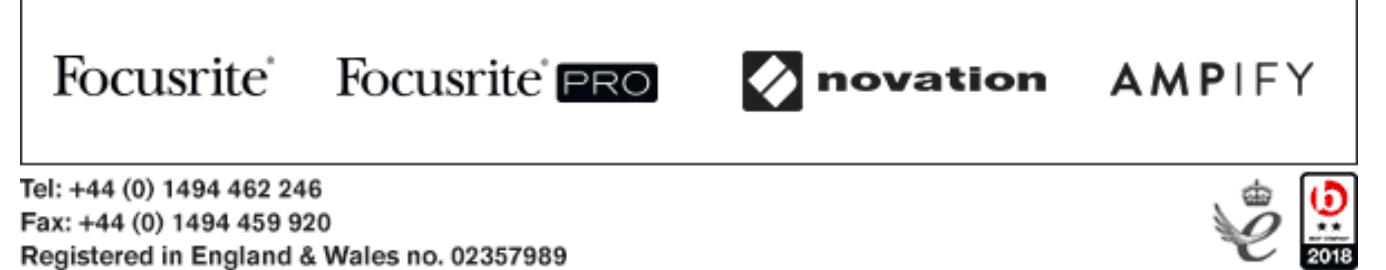

目录

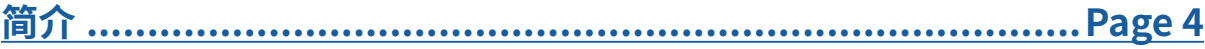

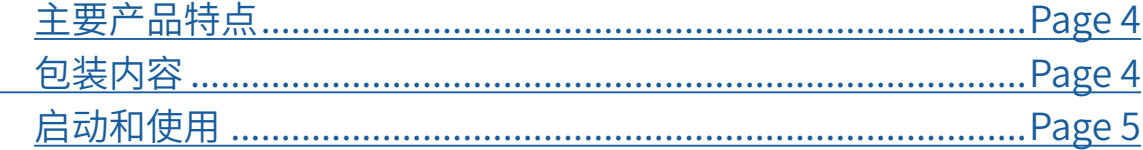

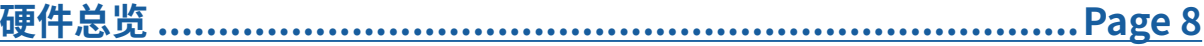

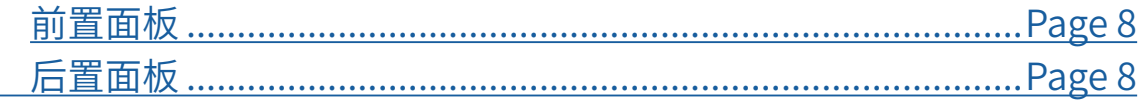

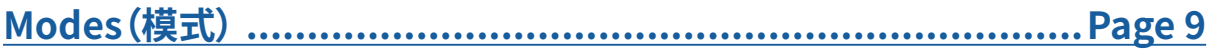

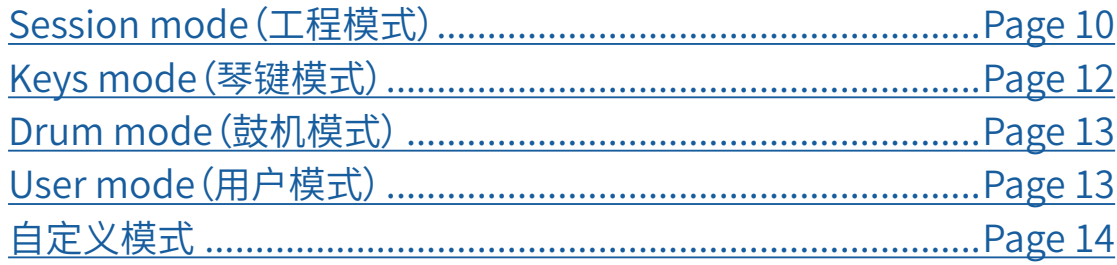

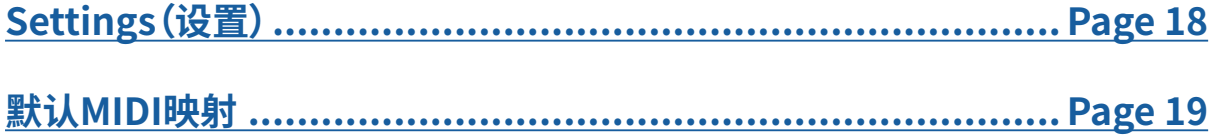

# **简介**

Launchpad Mini是我们针对Ableton Live最为紧凑以及便捷的网格矩阵控制器。

通过把Session View(工程界面)和RGB多彩打击垫之间互联,Launchpad Mini让你在Ableton Live 上实现快速且富有触感的clip片段触发体验。使用Launchpad Mini的keys model(琴键模式)和drum model(鼓机模式)录入鼓点和旋律,实现进一步的音乐创作和创建音轨。

本用户指南将协助你了解这款全新网格矩阵控制器的每个产品特点,引导你如何使用Launchpad Mini让音乐制作和演奏上升到新的阶段。

#### **Launchpad Mini主要产品特点:**

- 64个带多彩背光的打击垫组成 8x8 网格矩阵
- 兼容Ableton Live触发clip和cenes
- USB供电,即插即用
- 设计紧凑且轻盈
- 支持四个自定义模式: Session,Drums,Keys和User
- 通过Stop/Solo/Mute功能按键可以迅敏地实现对演奏的控制
- 配送强大的音乐制作软件 Ableton Live 10 Lite以及众多高品质虚拟乐器&效果插件
- 通过自定义模式实现对音乐软件的无限控制可能

#### **包装内容:**

- Launchpad Mini
- USB-C USB-A连接线

#### **启动和使用**

针对用户无论是入门的新手还是经验丰富的创作人,我们尽可能地把Launchpad Mini的启动和使用 变得简单化。我们的Easy Start Tool工具程序可以切合你的需要提供逐步的设置引导,即便你之前从 未进行音乐创作或者只想尽可能快地下载配套的软件。

#### **首次将你的Launchpad Mini接入电脑,即可进入到Easy Start Tool工具程序。**

#### **假如你使用的是Mac电脑:**

- 1. 在你的电脑桌面上找到文件夹"LAUNCHPAD",并打开它。
- 2. 在文件夹中点击链接: "Click Here to Get Started.html"。
- 3. 你将被带入Easy Start Tool工具程序。在此,你将被引导进行产品的设置。

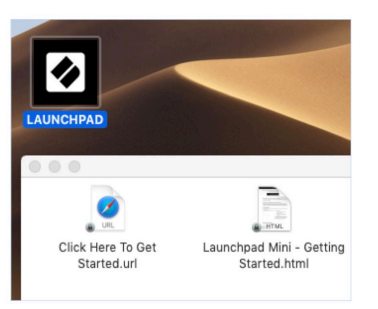

或者,如果你的电脑有Google Chrome浏览器,当在连接着 Launchpad Mini情况下打开它, 会弹出一个窗口让你直接进入 Easy Start Tool工具程序。

Google Chrome • now ^

Launchpad Mini MK3 detected Go to api.focusrite-novation.com to connect.

Ф

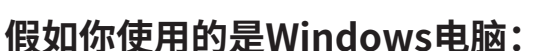

1. 按下电脑界面上的Start按键并输入"This PC",然后按Enter确认键。

2. 在"This PC"中,找到驱动: "Launchpad Mini"并且双击它。

3.在驱动中,点击链接: "Click Here to Get Started.html"。

4.你将进入到Easy Start Tool程序工具,在此,我们将引导你完成设置。

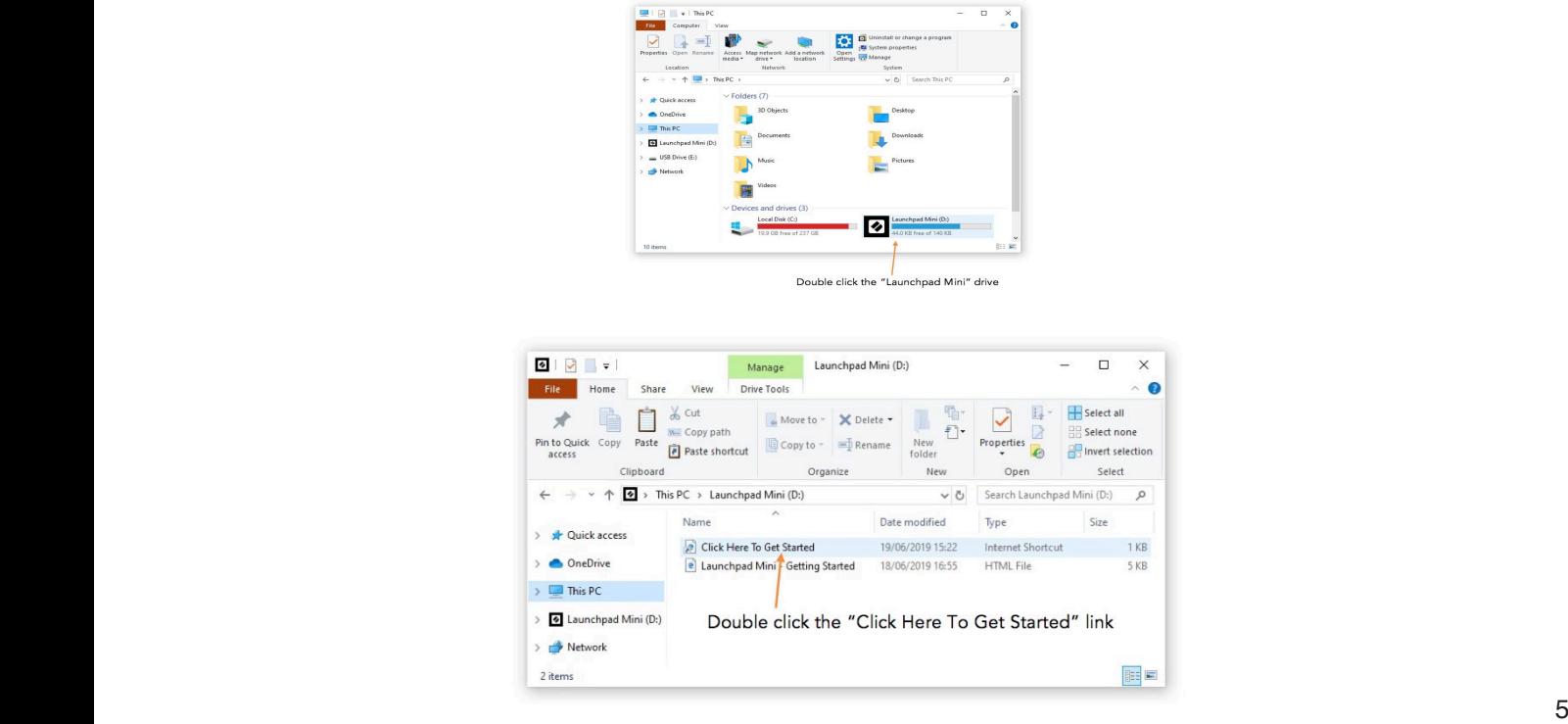

### **Launchpad Intro**

如果你是Launchpad产品的新用户,那么Launchpad Intro将非常适合你入门使用。从Ampify Music挑 选各种各样精挑细选的工程包,然后马上开始演奏。你的Launchpad Mini将与屏幕Launchpad Intro上 的网格矩阵匹配 - 按下打击垫即可触发loop循环,一次过组建你自己的音轨。

要实现这些,你只需要把Launchpad Mini插入到电脑,并访问网页:https://intro.novationmusic.com/。 你的Launchpad Mini将自动被侦测到 ,你随即就能使用Launchpad Mini进行弹奏。

**注意:**要进入Launchpad Intro, 你必须使用带WebMIDI 功能的浏览器。我们推荐用户使 用浏览器Google Chrome或者Opera。

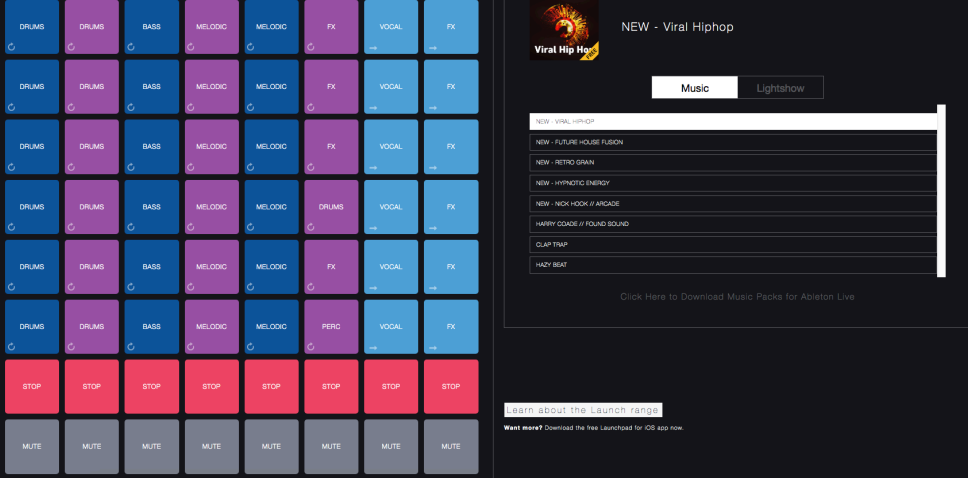

## **Ableton Live**

Ableton Live(经常被简称为 Live)是一款独特且功能强大的音乐创作软件。Ableton Live 10 Lite和你 的Launchpad Mini一起配套赠送,为你提供开始制作自己音乐所需要的全部工具。

如果你之前从未使用过Ableton Live, 我们建议你使用我们的 Easy Start Tool 程序工具(请查阅"启动 和使用"章节的介绍)。你将被引导完成Ableton Live 10 Lite软件的下载和安装。在此,你也将会找到涉 及该软件基本功能的教程视频,以便你使用LaunchpadMini在 Ableton Live上开始制作音乐。

如果电脑已经安装有Ableton Live,你可以把Launchpad Mini接入Mac或者PC电脑的USB端口并启动 它。当你点击启动Live软件时,你的Launchpad Mini会被自动侦测到并进入到Session Mode(工程模 式)。

关于使用Ableton Live更多功能的资料可以在Ableton官网找到: https://www.ableton.com/en/live/learn-live/

可以对你的Launchpad Mini进行产品注册并获得Ableton Live 10 Lite软件使用权限: https://customer.novationmusic.com/register

#### **使用其他音乐制作软件**

Launchpad Mini是专门针对Ableton Live而设计,但是也可以作为其他音乐制作软件的控制器使用。 如果你正在使用的是其他音乐制作软件,可以浏览网站:support.novationmusic.com了解关于如何 设置Launchpad Mini的更多信息。

#### **遇到疑难?**

假如你在设置过程中遇到任何疑难,欢迎联系我们的技术支持团队!你可以在诺维逊技术支持中心: support.novationmusic.com找到更多资料和常见问题的解答。

## **硬件总览**

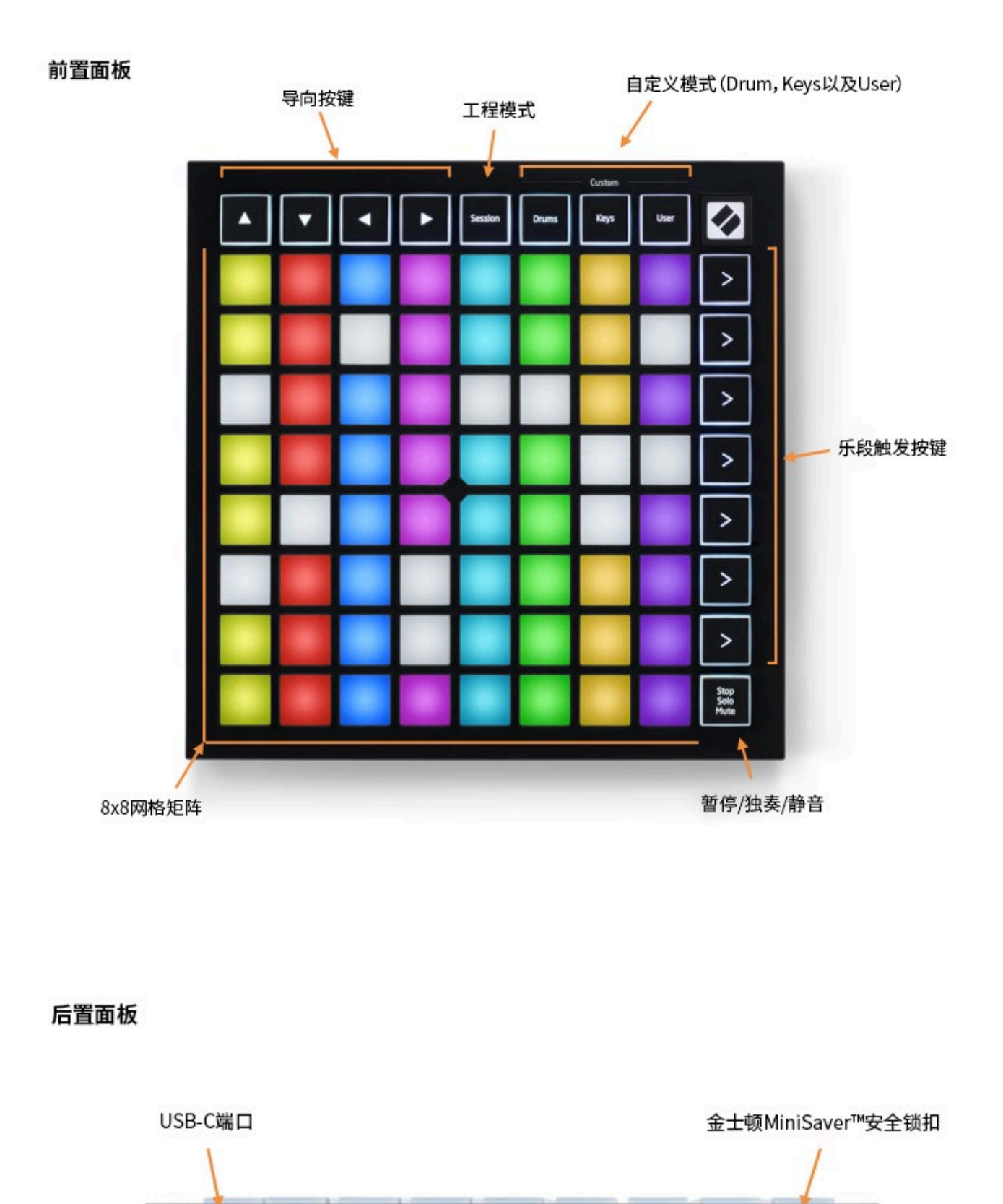

novation

 $\bullet$ 

÷

8

# **Modes(模式)**

Modes(模式)是Launchpad Mini的核心,它们能让你在每个提供不同功能的界面之间自由切换。

一共有四个模式可以选用 – Session(工程模式),Drum(鼓机模式),Keys(琴键模式)以及User(用户 模式)。

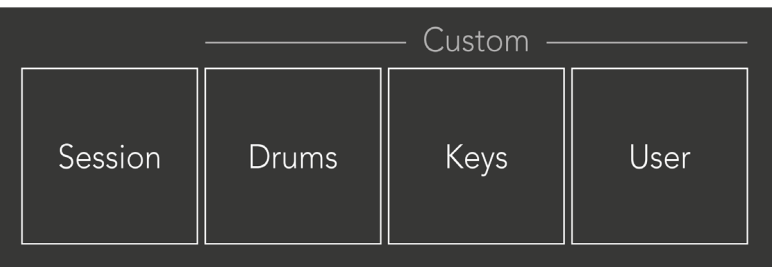

简单按下按键随即进入到对应的模式。当前所激活的模式,其对应按键灯光会是绿色;而当前可被选用 的模式,其对应按键灯光会是白色。

Drum(鼓机模式),Keys(琴键模式)以及User(用户模式)都是自定义模式。使用诺维逊的Components 编辑器,你可以编辑这三个模式的8x8网格矩阵以及按照你的使用需要进行定制化。(请查阅第十二页 的介绍)

### **Session mode(工程模式)**

工程模式是设计来控制Ableton Live的Session view工程界面的。请查看如下介绍。

如果你之前从未使用过Ableton Live,我们建议你采用我们的Easy Start Tool程序工具(请查看"启动 和使用"章节的介绍)。你将被引导完成Ableton Live 10 Lite软件的下载和安装。在此,你也将会找到涉 及该软件基本功能的教程视频,以便你使用Launchpad Mini在 Ableton Live上开始制作音乐。

Live工程界面是由clips片段,tracks音轨(竖栏)和scenes乐段(横排)构成的。而Launchpad Mini的工 程模式在打击垫上映射出Live工程界面中clip片段的8x8矩阵架构。

Clip片段是包含了MIDI音符或者音频的典型循环。

Track音轨代表了虚拟乐器或者音频的音轨。乐器音轨上的MIDI clip片段将播放分配至该音轨上的乐 器音色。

Scenes乐段是指一整排的clip片段。激活一个scene乐段将触发这一整排上的全部clip片段。这意味着 你可以按照水平组合的方式(横跨多个音轨)来管理一首乐曲的结构。一个scene紧接下一个scene贯 穿整首乐曲。

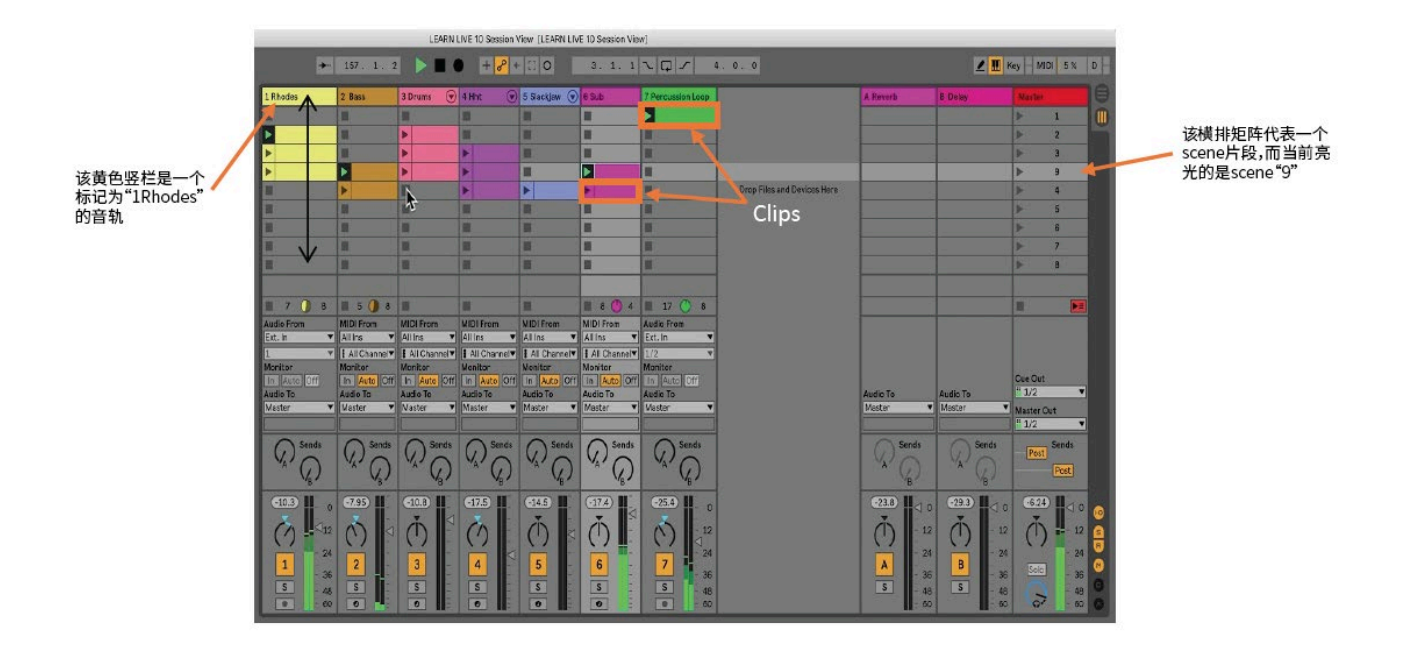

按键 ▲ ▼ ◀ ▶ 可以让你在工程界面上进行导向操作。在下面工程界面矩阵中,用红色线框括住的区 域正是当前在Launchpad Mini上映射可视的区域。按键 ▲ & ▼ 按键将让该红色线框区域跨越scenes 乐段移动;按键 ◀ & ▶ 则将让该红色线框区域跨越tracks音轨移动。

注意: 线框区域内可能出现不同的颜色,但这并不会影响其功能。

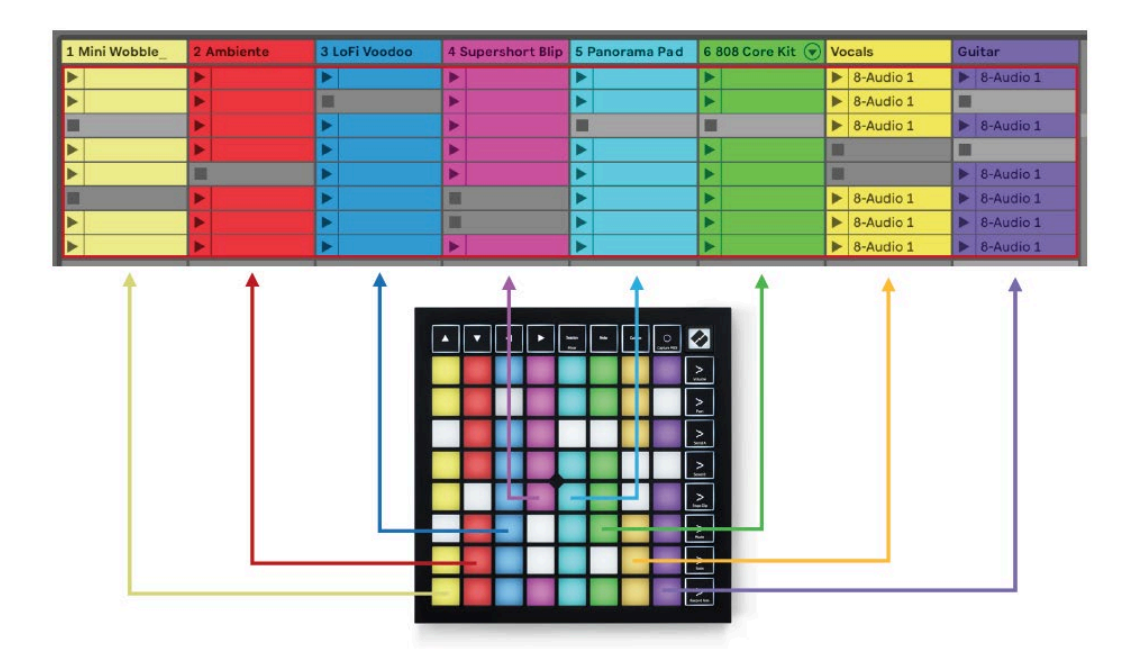

• 按下打击垫,将播放Ableton中对应的clip片段。屏幕上显示的颜色和Launchpad Mini打击垫 上显示的颜色将是匹配一致的。

• 某个打击垫被按下时,它将闪烁绿色灯光,表示其对应clip片段处于轮候状态,将很快开始播 放。当某个clip片段正在播放时,其对应打击垫将跳动绿色灯光。

• 每个track音轨一次只可以播放一个clip片段。按下一个空白的打击垫后,当前在该音轨上播放 的clip片段将停止播放。

• 我们把一整排的clip片段称为Scene乐段。Scene乐队可以使用Launchpad Mini右手边的 > (scene触发按键)来播放scene乐段。

当Live上的一个track音轨准备进行录制,那么空白clip格子将显示为暗红色。按下其中一个空白格子 将开始录制clip片段。

底部一排打击垫可以提供对track音轨的控制: Stop (暂停指定音轨上的clip片段播放), Solo (对指定 音轨进行solo独奏)以及Mute(对指定音轨进行静音)。使用Stop Solo Mute按键可以按次序循环切换 这三个功能:

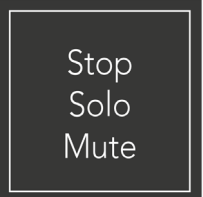

当设备启动时,底部一排打击垫首先会与8x8矩阵的其余打击垫一样按同样方式代表对应clip片段。 当功能切换的循环经过Mute(静音)后,底部一排打击垫将返回表示clip片段,在此状态下,Stop Solo Mute按键将亮起白色灯光。

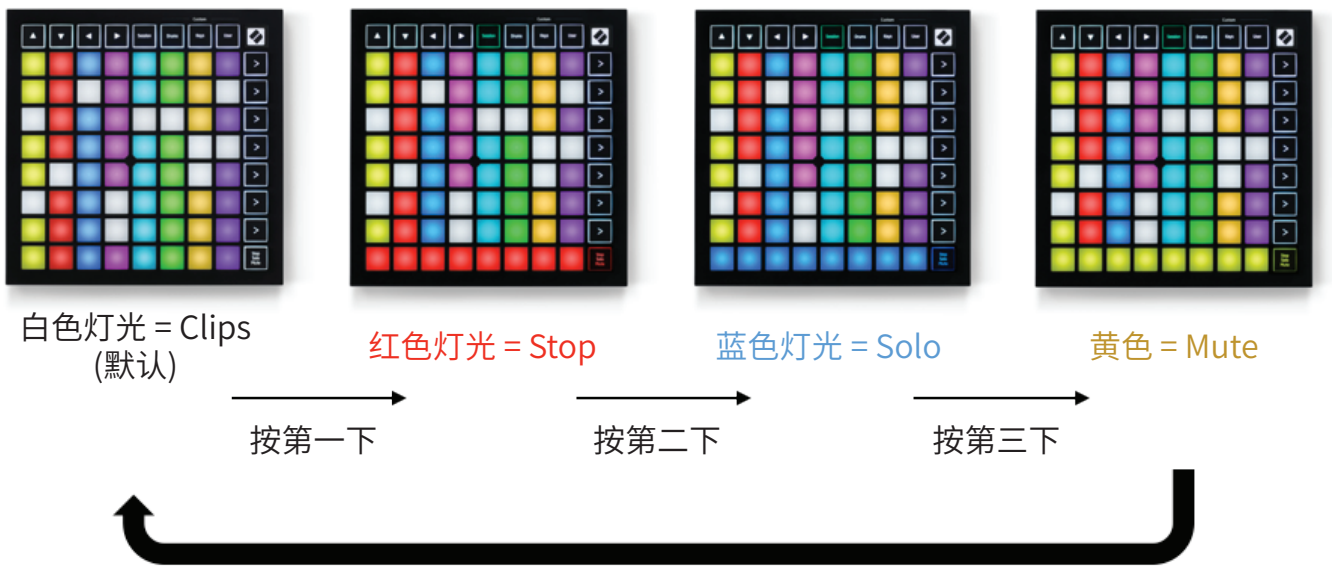

按第四下

•Stop状态:底部一排打击垫将亮起明亮的红色灯光,表示当前在此track音轨上播放的clip片段 被暂停;当打击垫灯光比较暗淡时,则表示在当前track音轨上没有正在播放的clip片段。

•Solo状态:底部一排打击垫将亮起明亮的蓝色灯光,表示该音轨处于solo独奏状态;当打击垫 灯光比较暗淡时,则表示该track音轨没被solo。

•Mute状态:底部一排打击垫将亮起明亮的黄色灯光,表示该音轨当前处于非静音状态(可被听 见);当打击垫灯光比较暗淡时,则表示该track音轨已被静音(不被听见)。

#### **Keys mode(琴键模式)**

Keys mode(琴键模式)可以让你的Launchpad Mini充当多彩键盘用于弹奏。其外形架构提供了钢琴 的4个八度音符,并支持垂直的八度叠堆。最低的音阶位于底部,而最高的音阶则位于顶部。覆盖的音符 范围是C2-C6。

在Ableton Live中,把一个乐器采样(例如:Simpler)加载到MIDI音轨上,然后你就可以在琴键模式下 弹奏它。要实现这个,只需要在browser-浏览器(位于Ableton Live界面左侧)中双击一个乐器采样或 者预设;也可以直接将其拖放至选定的音轨上。假如你仍然听不到任何声音,你需要查看确认该音轨是 否处于record armed预录状态,并且监听设置为auto自动状态(请查看下方图示)。

### **Drum mode(鼓机模式)**

Drum mode(鼓机模式)可以让你在Launchpad Mini的网格矩阵上弹奏Ableton Live的Drum Rack。 由16个区块构成的鼓机会被分配到结构为4x4组合的Launchpad Mini打击垫上。一共有4个这样的打 击垫组合用于配置合计64个鼓机区块。

在Ableton Live中,从browser-浏览器加载一个鼓音色至MIDI音轨,然后你就可以在鼓机模式下弹奏 它。假如你仍然听不到任何声音,你需要查看确认该音轨是否处于record armed预录状态,并且监听 设置为auto自动状态(请查看下方图示)。

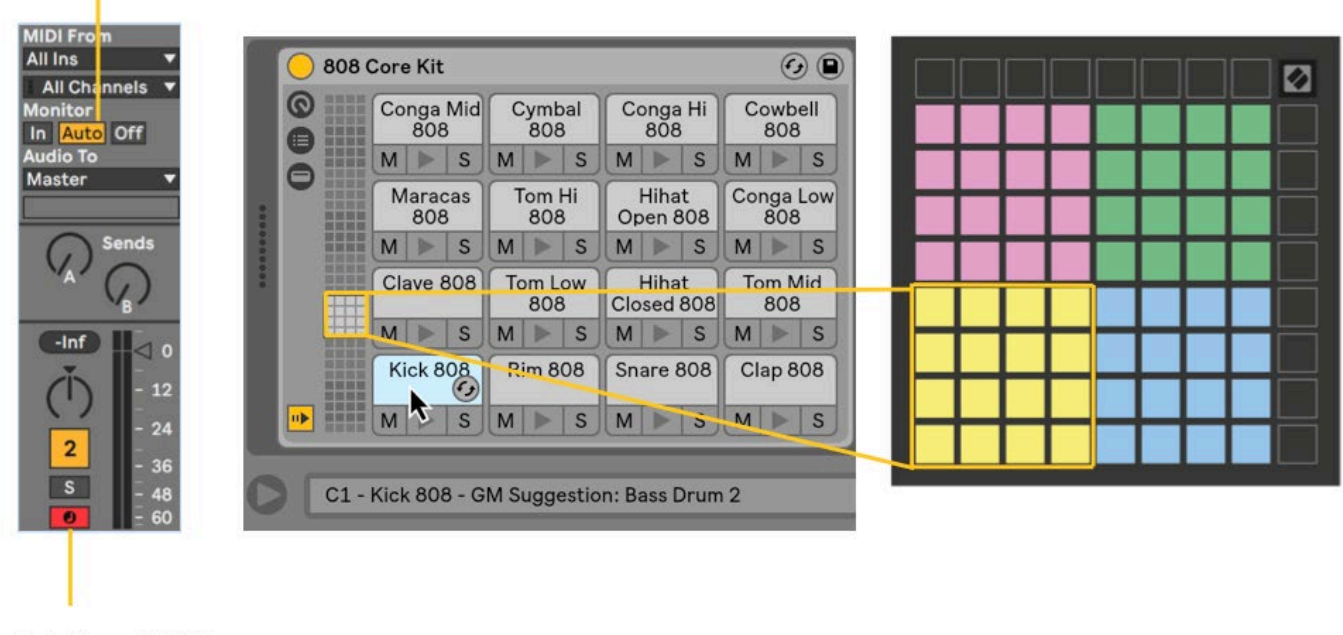

Monitor监听设置为Auto

红色的arm按键表示 该音轨处于预录状态

#### **User Mode - 用户模式&打击垫灯光 (进阶)**

User Mode(用户模式)具有和鼓机模式一样的结构布局,但是8x8网格矩阵上的打击垫是没亮起灯光 的。Launchpad Mini会按照接收到的MIDI Note信息,对应音符编号和力度而亮起打击垫灯光。发送给 Launchpad Mini的音符信息决定了打击垫的亮灯情况,而音符的力度则决定了灯光的颜色。这有利于 通过64个打击垫创建灯光秀。

内置的多彩RGB LED灯可以输出127种灯光颜色。详情可查阅Programmer's Reference Guide(程序 员参考指南)。

此外,在Programmer Mode(程序员模式)下,全部的打击垫和按键都可以亮起灯光。

关于打击垫灯光的详细信息,可以下载并查阅Programmer's Reference Guide(程序员参考指南) https://customer.novationmusic.com/support/downloads.

#### **Custom Modes(自定义模式)**

用户模式,鼓机模式和琴键模式都是Custom Modes(自定义模式)可为8x8网格矩阵提供定制化配置。

可以使用诺维逊的Components程序对自定义模式进行创建和编辑。Components是全部诺维逊产品 的线上核心程序。在Components中,可以备份任意你所创建的自定义模式。同时,里面还有数个我们 为你创建的自定义模式样板可供你下载和拓展。

使用支持WebMIDI的浏览器(我们推荐使用Google Chrome或者Opera)打开此链接,进入到Components:https://components.novationmusic.com/或者在诺维逊官网,通过你的产品用户账号下载单 机版的Components。

自定义模式可以在Launchpad Mini [MK3] 和Launchpad X之间互为通用。

#### **设置一个自定义模式**

可以在诺维逊的Components程序上创建和编辑自定义模式。当Components程序下载到你的电脑 后,Launchpad Mini将自动和它相连接。

如果的Components的主页图标(位于右上角)紧接着的产品名称并非Launchpad Mini,可以按下该 主页图标并从产品列表中选取"Launchpad Mini"。

在某个自定义模式中,8x8网格矩阵上的每个打击垫可对应一个音符,MIDI CC信号(control change) 或者一个Program Change信号。

打击垫可以充当拨动开关,触发器或者瞬时切换开关使用。充当瞬时开关时,按下打击垫将启动音符信 号,松开打击垫将释放音符信号。充当触发器时,将会发送特定的CC参数或者program change信号。

整排和整列的打击垫也可以充当推子使用。推子可被配置CC参数,即可单向也可双向操作。同时,推子 也可以水平或者垂直操作。

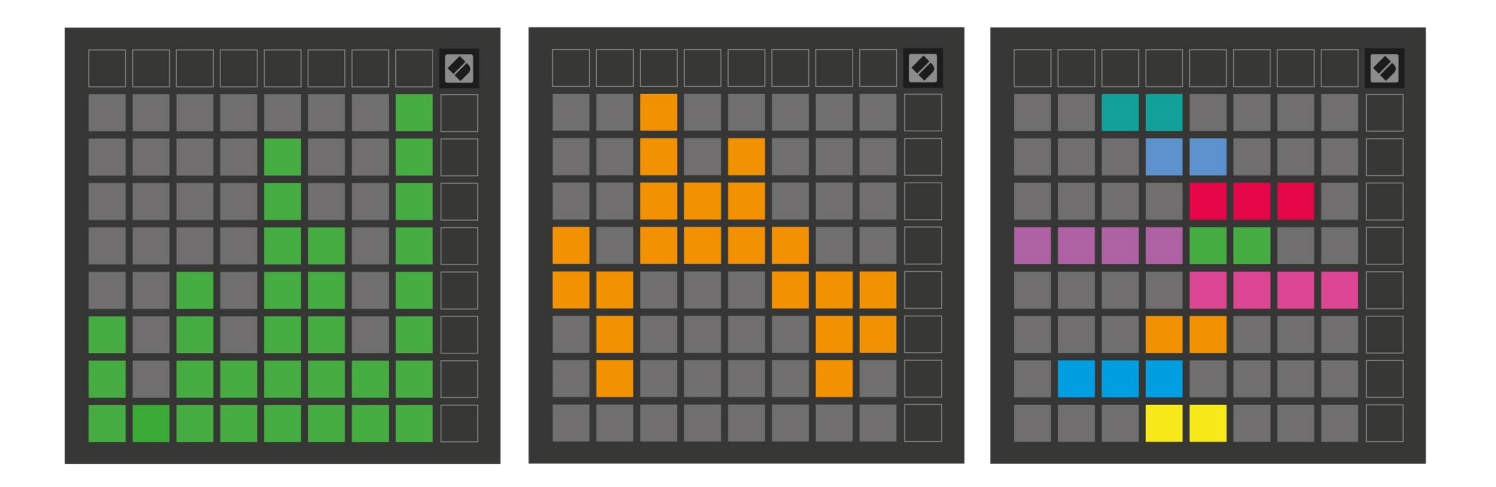

自定义模式中的打击垫可以针对当其被按压或者切换时对应"on"(启动)和"off"(关闭)状态,从而为 其配置不同灯光颜色(例如:当某个音符被弹奏或者某个临时CC信号被切换时)。每个自定义模式按键 可以被设定一个"on"状态的灯光颜色,而每个打击垫则赋予一个特有的"off"状态灯光颜色。

自定义模式支持任意音符,CC信号,program change信号和推子功能信号的组合-你可以为自己的工 作室把Launchpad Mini设置成个性化的控制界面。

更多关于如何亲手创建专属自己的自定义模式的资讯,可浏览诺维逊Components的互动式指导 - 更 容易地入门使用。

#### **Ghost Mode(幽灵模式)**

Ghost Mode(幽灵模式)属于自定义模式下的一个子模式,可以把Launchpad Mini四周的功能按键设 置为不亮灯的状态。

只需要按下Session工程按键后快速按下Drums,Keys或者User按键即可进入到幽灵模式。这样操作 后,只有8x8矩阵打击垫会亮起灯光,按下矩阵打击垫外围的任意按键都不会触发亮灯。

# **Settings(设置)**

## **Settings menu(设置菜单)**

Launchpad Mini的设置菜单可以让你修改LED灯的亮度(LED brightness),LED灯光反馈(LED feedback),进入LED灯光休眠(LED sleep)以及在Live Mode(现场模式)和Programmer Mode(程序模 式)之间切换。

短暂按住Session工程按键即可进入到设置菜单。顶部四排打击垫会显示"LED"字符,表示当前菜单主 题。

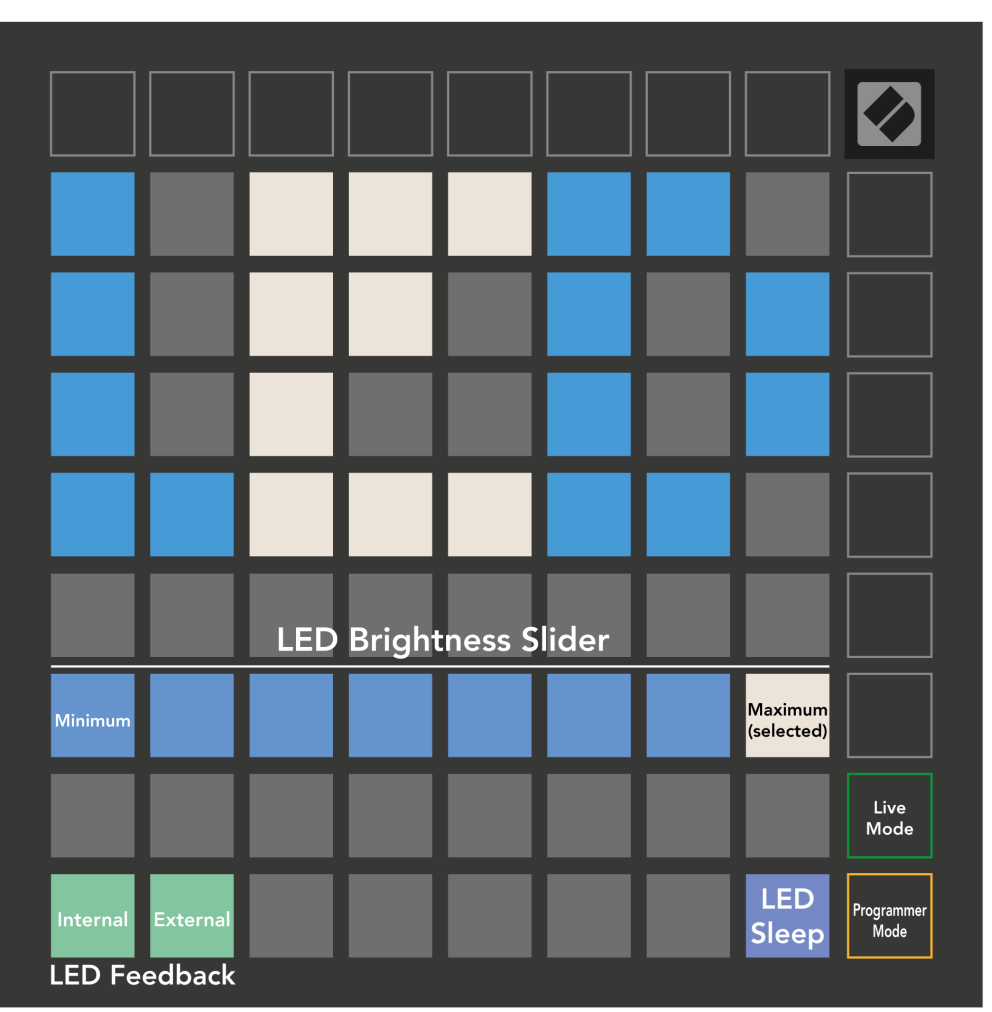

从最低亮度到最高亮度,LED灯的亮度水平共有八个等级。带有明亮白色灯光的打击垫表示当前所设 置的亮度水平。

LED灯光反馈(internal-内部),它可以设置在自定义模式下,8x8网格矩阵上的打击垫被按下时灯光是 否亮起。明亮的绿色表示LED灯光反馈(internal-内部)被设置为启动状态,然而暗红色则表示该设置 项目被设为关闭状态。默认情况下,该设置项目是启动状态的。

LED灯光反馈(external-外部),它可以设置在自定义模式和程序模式下,从外部接收到MIDI信号 时,8x8网格矩阵上的打击垫灯光是否亮起。明亮的绿色表示LED灯光反馈(external-外部)被设置为启 动状态,然而暗红色则表示该设置项目被设为关闭状态。默认情况下,该设置项目是启动状态的。

图示中的LED sleep打击垫被按下后,将关闭Launchpad Mini的全部LED灯光。随后,按下任意的打击 垫或者按键将重新唤醒设备。当你不使用Launchpad Mini但不想断开与电脑的链接时,这个设置项目 可以帮到你。

Live Mode(现场模式)和Programmer Mode(程序模式)是Launchpad Mini的两个使用状态。在现场 模式下,你可以进入到工程模式,自定义模式以及实现设备的常规功能运作。在程序模式下,Launchpad Mini将不能进入到工程模式和自定义模式,并且整个设备界面(打击垫和按键)为清空状态。当被 按下时,打击垫和按键将发送特定的MIDI信号。通过将它们的对应MIDI信号发送给Launchpad Mini, 其LED灯光会亮起来。可以下载 Programmer's Reference Guide(程序员参考指南)了解更多内容: https://customer.novationmusic.com/support/downloads.

短暂按住Session按键可以进入到设置菜单进行现场模式和工程模式间的切换。按下图示的绿色 Scene Launch button(乐段触发按键)进入到Live Mode(现场模式),或者黄色的Scene Launch button(乐段触发按键)进入到Programmer Mode(程序模式) - 请查看上面图示。

Launchpad Mini在现场模式下,将一直处于启动状态。

## **Bootloader Menu(引导程序菜单)**

Launchpad Mini的引导程序菜单可以让你修改LED灯的亮度(LED brightness),LED灯光反馈(LED feedback),大容量存储设备模式(MSD Mode)和设备ID。 连接Launchpad Mini并按住User按键,即可进入到引导程序菜单。

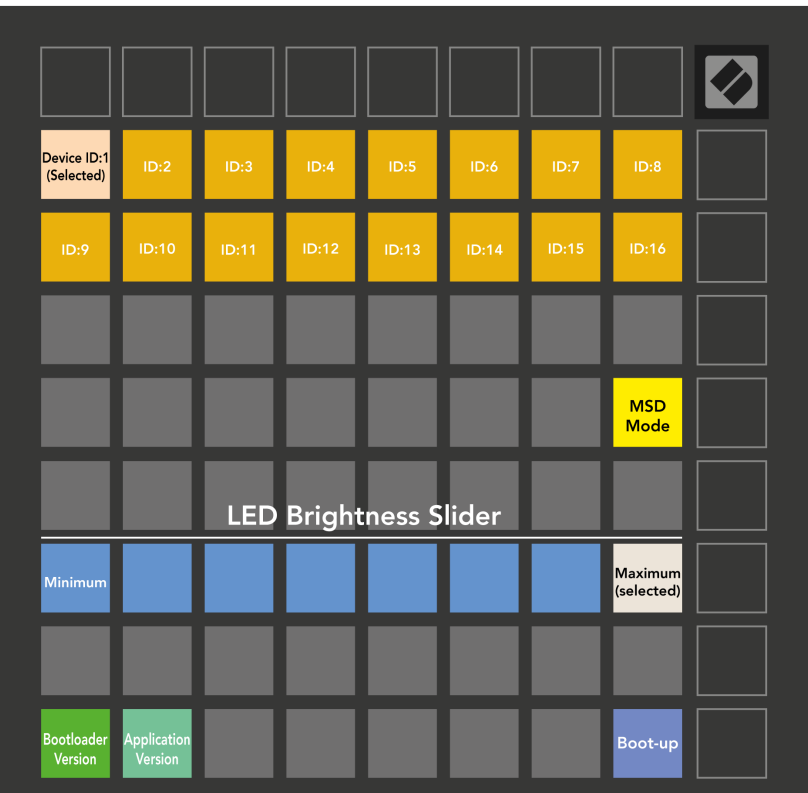

从最低亮度到最高亮度,LED灯的亮度水平共有八个等级。带有明亮白色灯光的打击垫表示当前所设 置的亮度水平。

Bootloader Version打击垫可显示Launchpad Mini的当前引导程序版本。

Application Version打击垫可显示Launchpad Mini的当前Application应用版本。

按下Boot-up按键将退出引导程序菜单,正常启动Launchpad Mini。

MSD Mode可以切换Launchpad Mini作为大容量存储设备的运行模式。MSD Mode默认情况下是激活 状态。这正是为何当连接电脑时,Launchpad Mini会被识别为存储设备的原因。在内部,LAUNCHPAD 文件夹是连接Easy Start Tool程序工具的桥梁,帮助你快速设置你的Launchpad Mini(请查阅"启动和 使用"章节的介绍)。当你已经设置好自己的Launchpad Mini,那么就无需它再被识别为存储设备。此 时,你就可以使用MSD Mode将此运行模式完全关闭掉。当上图所示的MSD mode打击垫灯光明亮时, 该运行模式处于启动状态;当其灯光昏暗时,该运行模式处于关闭状态。

Device ID(设备ID)可以让你在Ableton Live上一次使用多台Launchpad Mini。当每台Launchpad Mini选用了不同的ID,那么它们每个都会有自己的Session Ring(网格矩阵外围的按键布局)并且都可 以独立对Live工程进行导向。针对Windows系统,需要正确安装最新的诺维逊USB驱动来支持该功能。

## **默认MIDI映射**

下方图表显示的是每个默认自定义模式&程序模式下的Note音符编号。其中Note 36是中央C。

**Drums Mode - 鼓机模式(自定义):**8x8打击垫网格矩阵,音符瞬时触发功能启动。

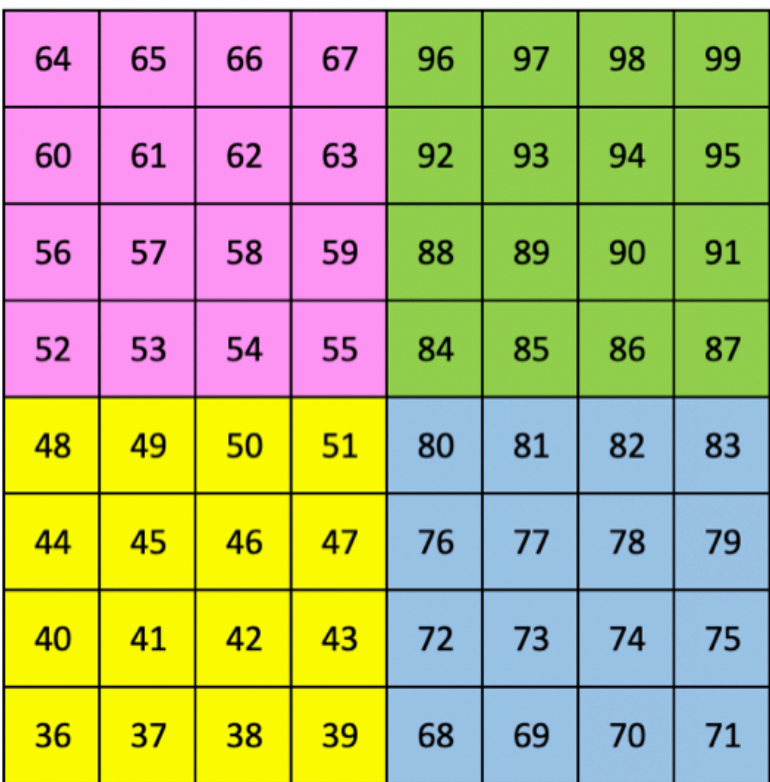

**Keys Mode - 琴键模式(自定义):**8x8打击垫网格矩阵,音符瞬时触发功能启动。

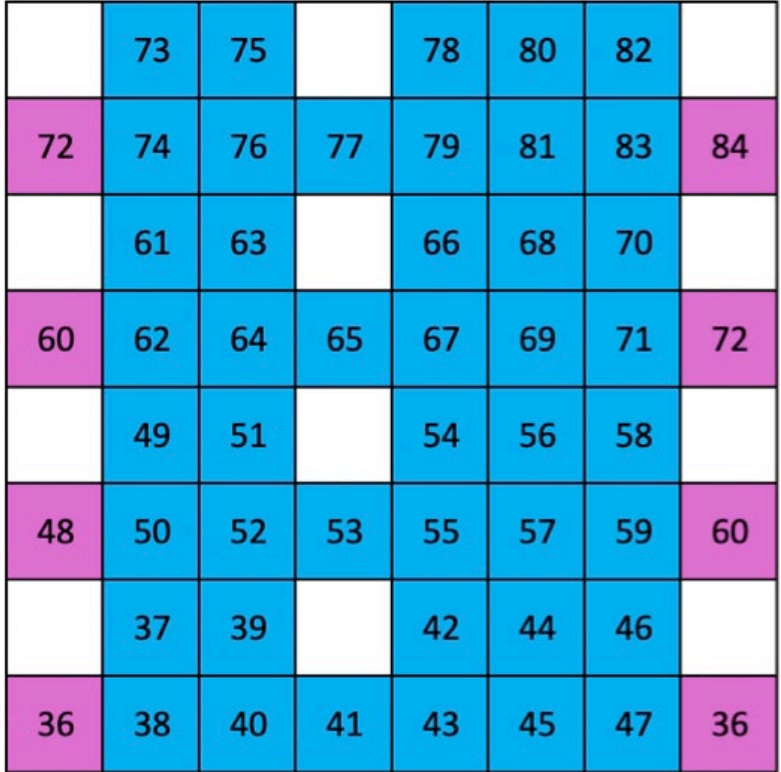

**User Mode - 用户模式(自定义):**8x8打击垫网格矩阵,音符瞬时触发功能启动。

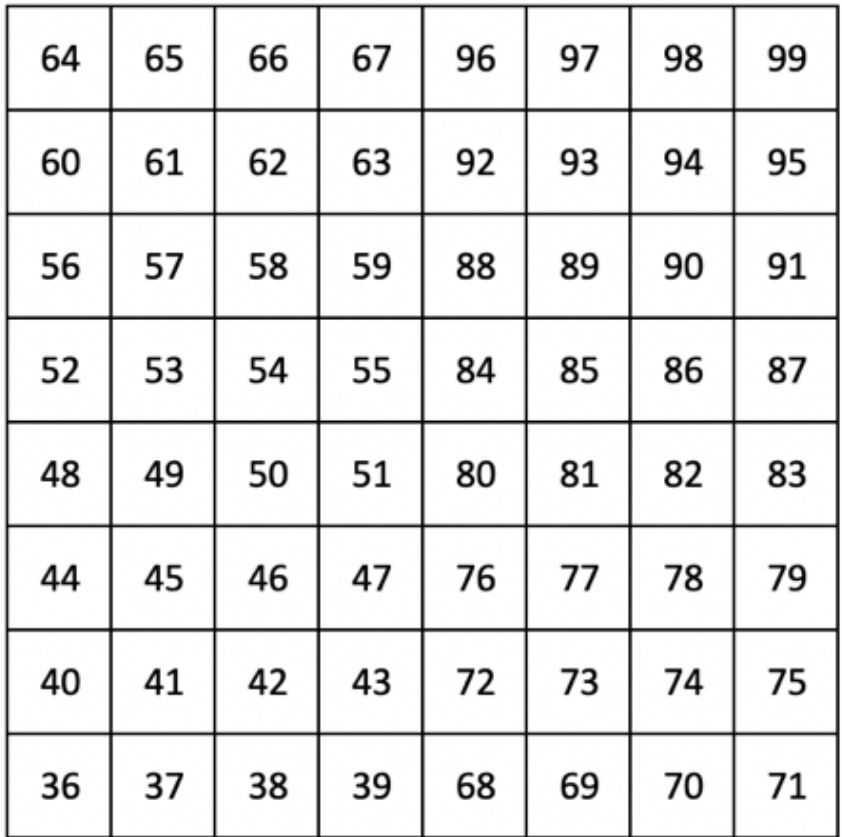

**Programmer Mode - 程序模式:**包含功能按键和打击垫(全屏 9x9 布局),logo位置的 LED灯可以被处埋,音符瞬时触友功能启动。

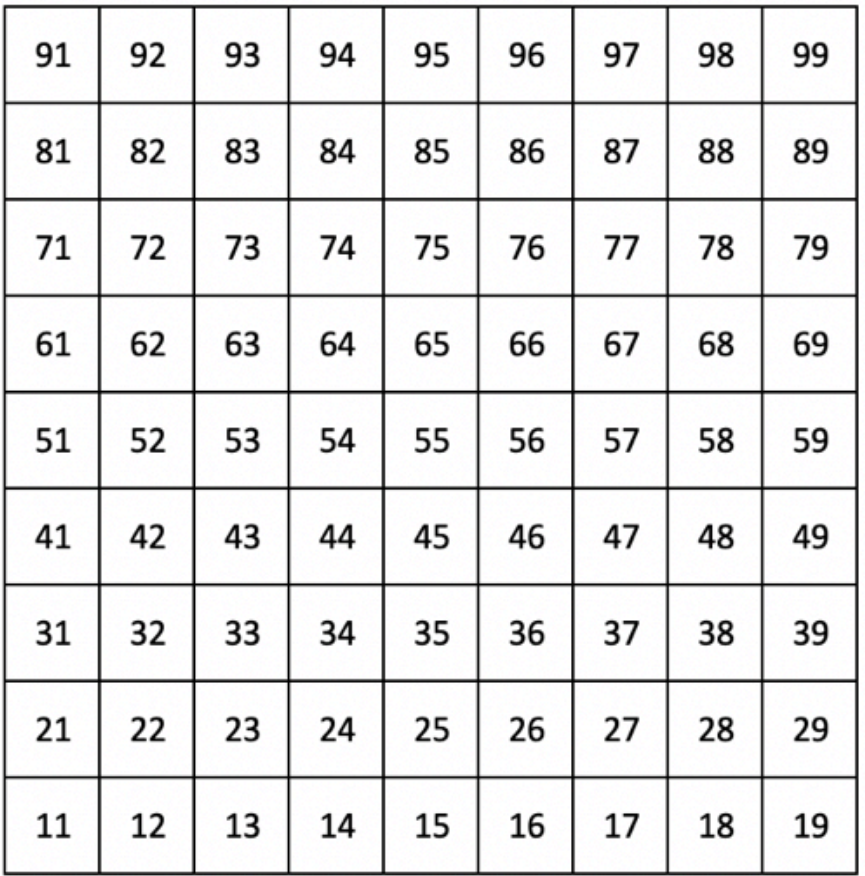

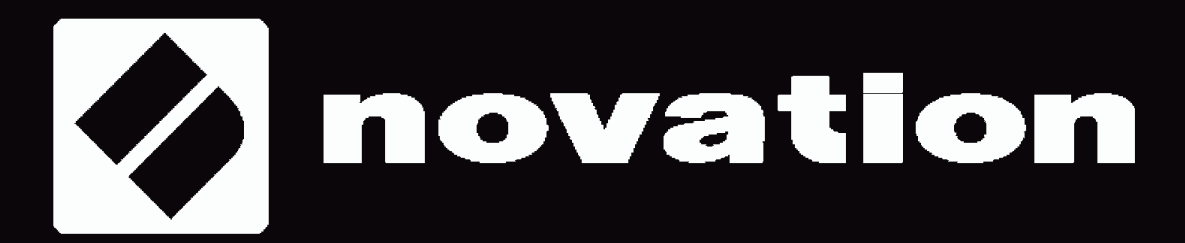